## **ОБУЧЕНИЕ ПО ПЛАТФОРМАМ P&G КРАТКОЕ РУКОВОДСТВО ДЛЯ ПОСТАВЩИКОВ**

**КАК ОПРЕДЕЛИТЬ КОД ПОСТАВЩИКА** 

**Это руководство предназначено для контактных лиц Поставщика, которые будут проходить ОБУЧЕНИЕ ПО ПЛАТФОРМАМ P&G.** 

**Это руководство поможет определить 8-значный код поставщика, который будет использоваться для точного отслеживания посещаемости во время регистрации и фактического обучения.**

**ВАРИАНТ 1: Через ваш заказ на поставку.** 

Документ о поставке предоставляется до выставления вами счета. Получив свою копию заказа на поставку, вы можете определить 8-значный код поставщика. Ниже приводятся серии образцов заказов на поставку:

*Образец A: Заказ на поставку Coupa — серия начинается с 800*

• *Код поставщика — это часть «Acct» ниже. Введите этот 8-значный код поставщика при подтверждении своего входа*

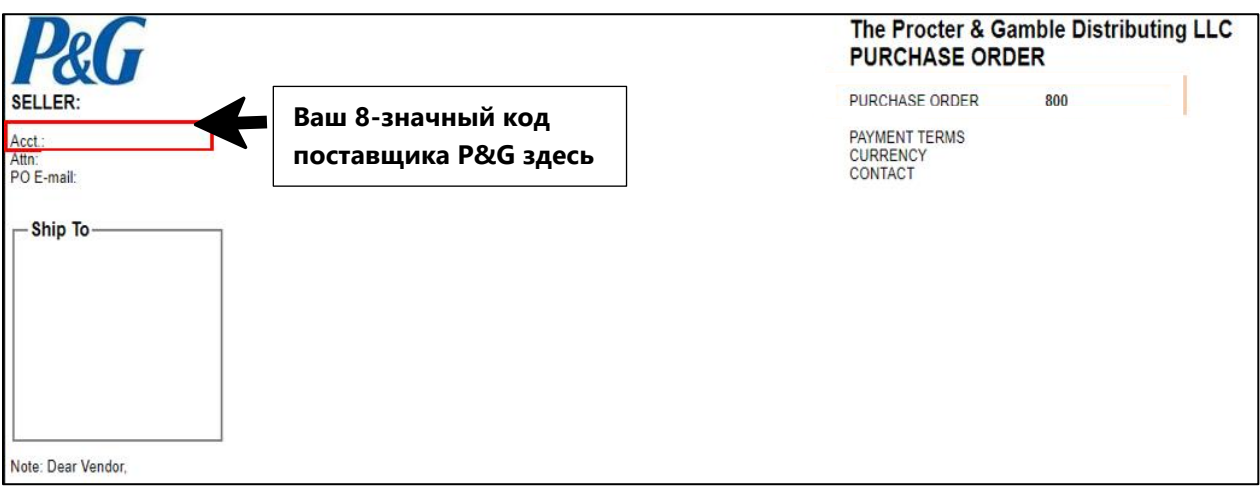

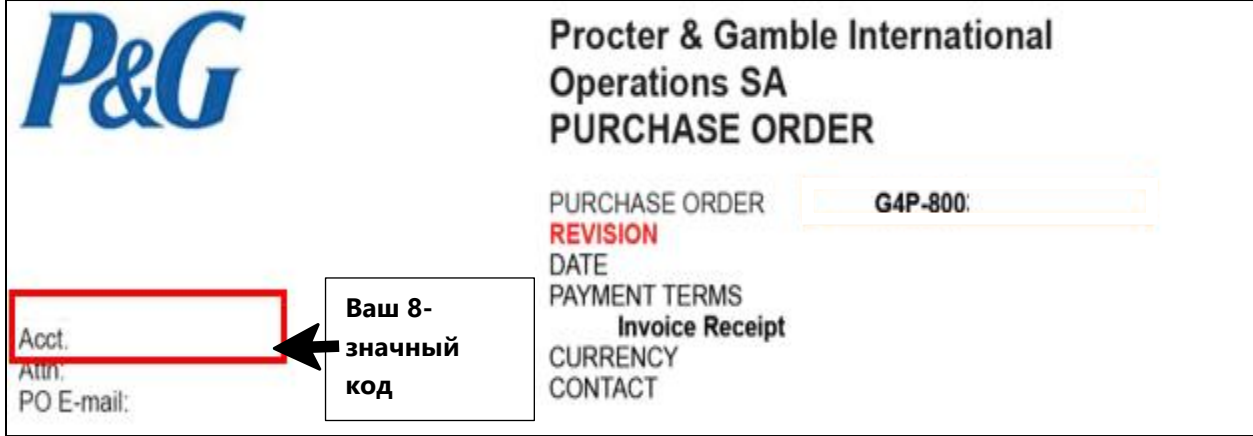

# **ОБУЧЕНИЕ ПО ПЛАТФОРМАМ P&G КРАТКОЕ РУКОВОДСТВО ДЛЯ ПОСТАВЩИКОВ**

### **КАК ОПРЕДЕЛИТЬ КОД ПОСТАВЩИКА**

*Образец B: Заказ на поставку PO (не Coupa) — серия начинается с 45 или 55*

• *Код поставщика четко указан. Введите этот 8-значный код поставщика при подтверждении своего входа*

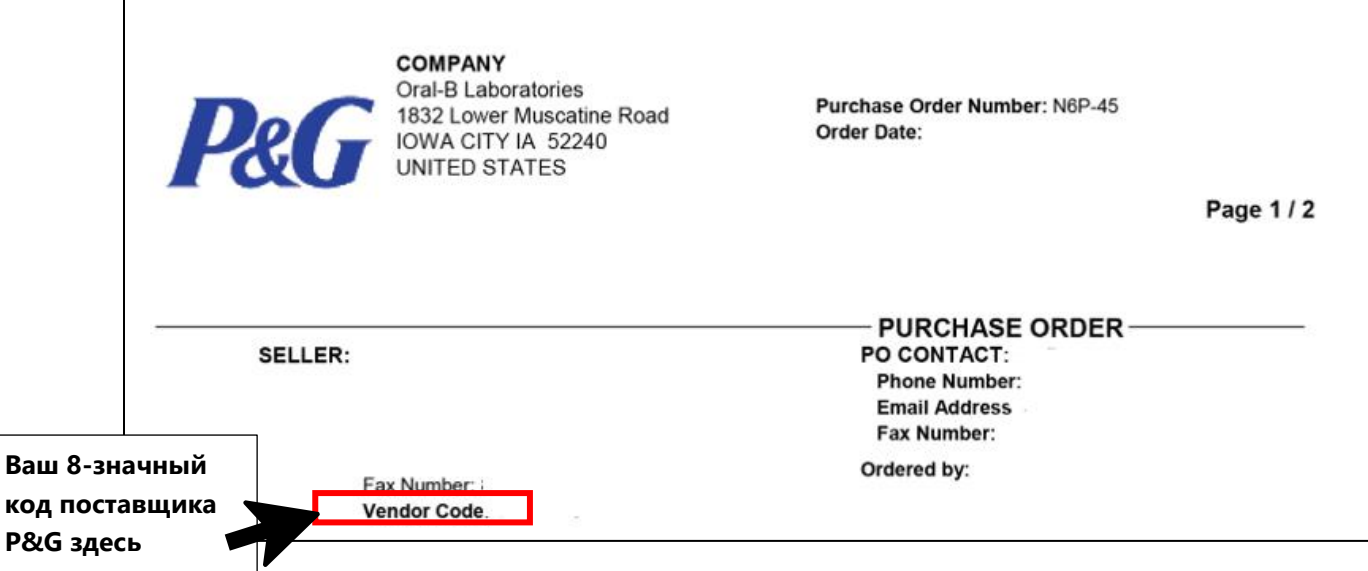

#### **ВАРИАНТ 2: Через вашего закупщика P&G**

Пожалуйста, свяжитесь напрямую со своим закупщиком P&G или контактным лицом P&G. Их имена указаны в вашем заказе на поставку.

#### **ВАРИАНТ 3: Через чат поддержки P&G**

Если вы забыли свой код поставщика, вы можете связаться с нами через зарегистрированную учетную запись на портале поставщиков <https://pgsupplier.com/>. Введите свои учетные данные и нажмите кнопку Need Help («Нужна помощь»). Вы будете перенаправлены к онлайн-эксперту, который предоставит необходимые данные поставщика.

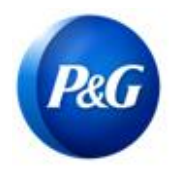

## **ОБУЧЕНИЕ ПО ПЛАТФОРМАМ P&G КРАТКОЕ РУКОВОДСТВО ДЛЯ ПОСТАВЩИКОВ**

**КАК ОПРЕДЕЛИТЬ КОД ПОСТАВЩИКА** 

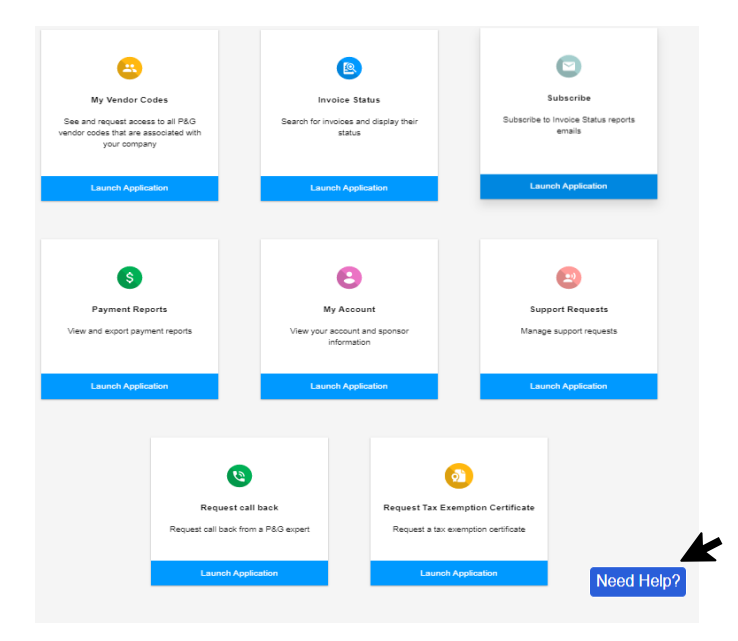